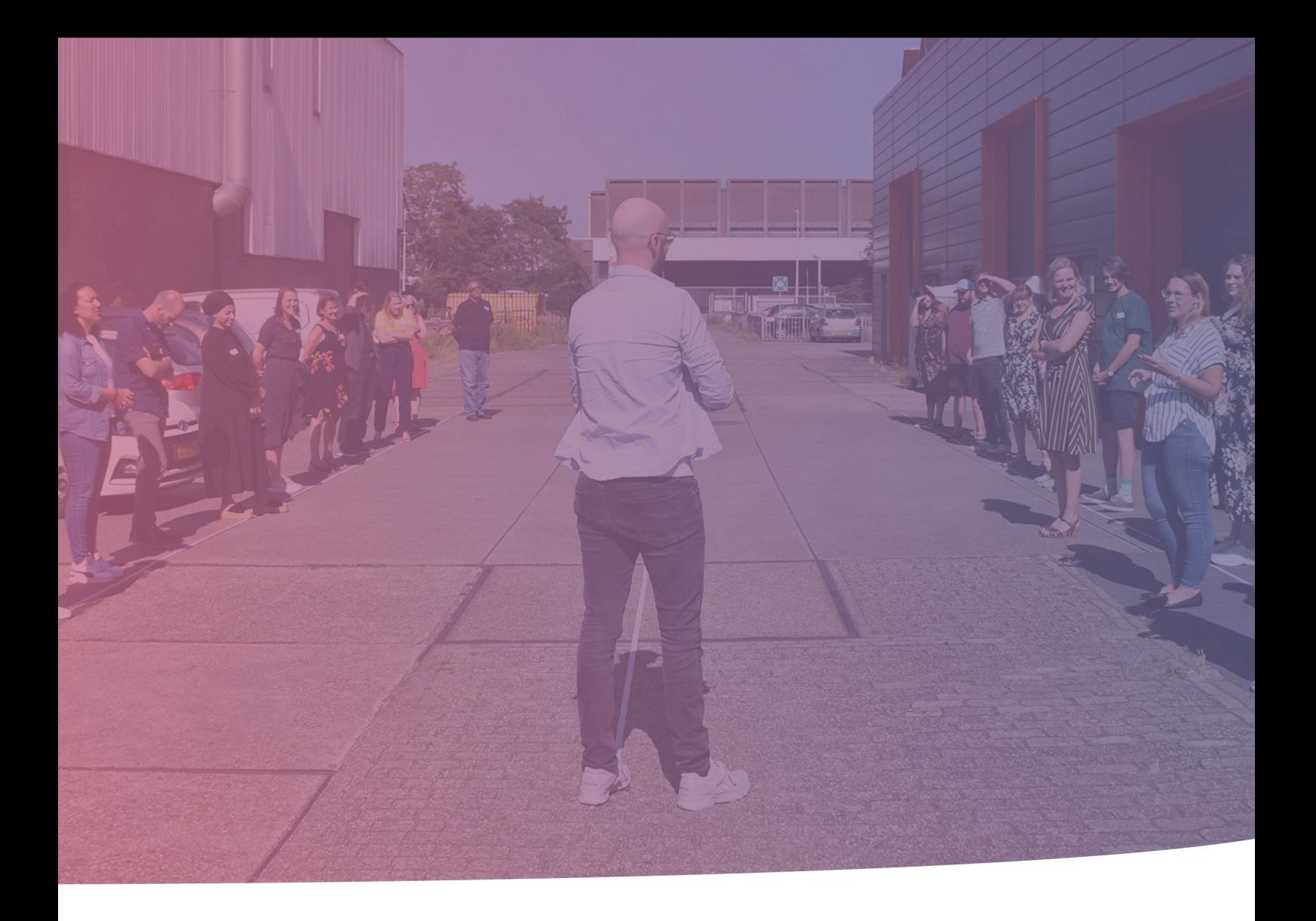

# *Instrueren op metacognitief niveau met edutools Handleiding voor docent*

*Arlette Brekhof 14-6-2021*

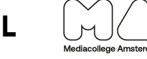

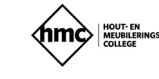

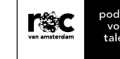

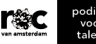

 $\overline{\text{m}}$ 30 mediawijs.nl

# Inhoudsopgave

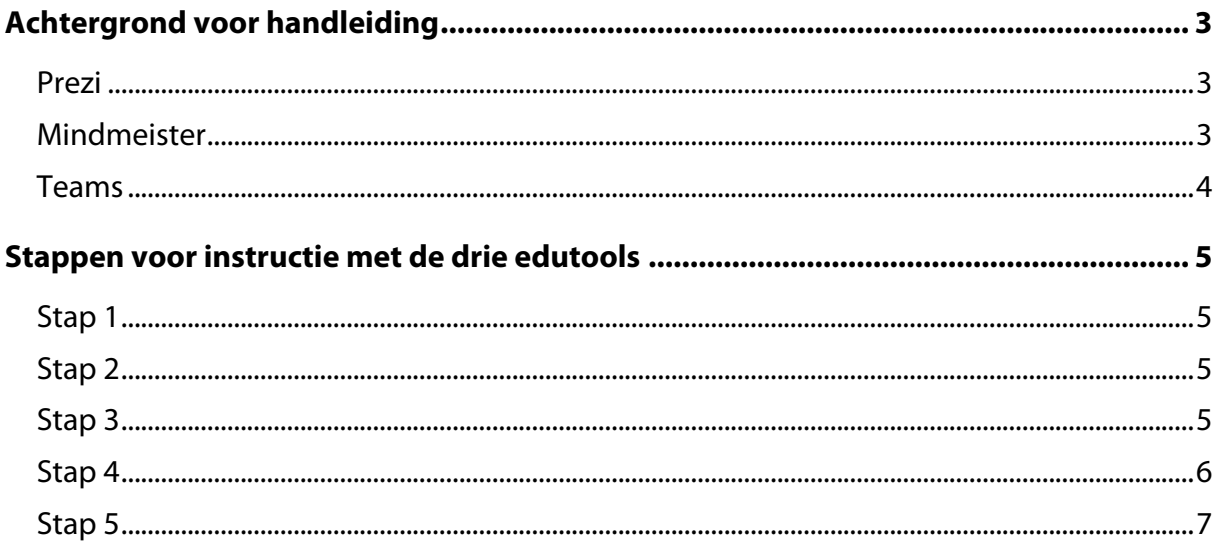

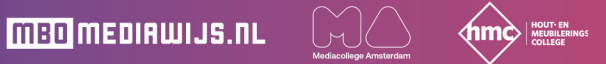

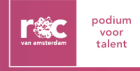

# <span id="page-2-0"></span>**Achtergrond voor handleiding**

Voor het geven van een instructie op metacognitief niveau wordt er gebruikgemaakt van drie edutools: Prezi, Mindmeister en MS Teams. Het inzetten van de edutools volgens deze handleiding zorgt voor een bijdrage aan de ontwikkeling van de drie metacognitieve vaardigheden 'ori nteren, doelen stellen en plannen' bij de student. Dit bevordert de zelfsturing, kan hogere resultaten opleveren en maakt dat de student gerichtere vragen stelt over de opdracht. De drie edutools worden hieronder toegelicht. Hierna staan alle benodigde stappen voor het instrueren met deze edutools.

### <span id="page-2-1"></span>**Prezi**

Prezi wordt gebruikt om voor de student inzichtelijk te maken waaruit het eindproduct dat, de student moet inleveren, bestaat en welke stappen in welke volgorde gezet moeten worden. Bij Prezi kan dit visueel gemaakt worden, zodat studenten letterlijk de kapstok zien waar alle acties die zij moeten gaan ondernemen aan hangen.

De presentatie heeft als basis n grote dia met daarop meerdere figuren die op zichzelf ook allemaal een dia vormen. Vaak bevindt zich in het midden de grootste dia, ook wel de kern-dia. Deze dia stelt het eindproduct voor, met daarbij de onderdelen van het eindproduct zonder verdere uitleg. Naar gelang de grootte en de locatie van andere vormen t.o.v. deze kern-dia wordt studenten visueel gemaakt hoe acties zich tot elkaar verhouden. Wat heeft prioriteit bij het uitvoeren van de opdracht om te komen tot een eindproduct. Door middel van het aanklikken van de onderdelen in de kern-dia komen dan deze kleinere dia's naar voren, waarbij ingegaan wordt op de verschillende onderdelen van het eindproduct. Studenten kunnen weer terug naar de basis-dia om het geheel weer in beeld te krijgen.

Resumerend zet men in het midden van de basis de naam van het eindproduct met daaronder in dezelfde kern-dia de onderdelen van dit eindproduct. Deze onderdelen worden vervolgens gelinkt aan de kleinere dia's die om de grote kern-dia heen liggen. Hierbij kan dus gekozen worden voor vorm, grootte en locatie. Bepaal positie van deze kleinere dia's op basis van de prioritering van deze onderdelen.

In de klas neemt de docent, online of fysiek in een lokaal, deze Prezi door. Door de wijze waarop de Prezi is ingericht zal de student dan de verbindingen in de opdracht beter zien.

#### <span id="page-2-2"></span>**Mindmeister**

Na afloop van de Prezi gaan studenten in tweetallen (i.v.m. positieve effect van peerfeedback) in Mindmeister een mindmap maken van de opdracht waarin ze de volgende punten duidelijk moeten kunnen maken:

**MBO MEDIAWIJS.NL** 

- 1. Wat is het eindproduct?
- 2. Welke onderdelen zitten er in het eindproduct?
- 3. Zijn er nog meer acties nodig om tot het eindproduct te kunnen komen?
- 4. Is het belangrijk dat de onderdelen/acties in een volgorde moeten worden gedaan?
- 5. Is er duidelijk gemaakt hoe lang elk onderdeel/actie qua tijd in beslag kan nemen?
- 6. Is de onderlinge samenhang in de mindmap van deze onderdelen/acties logisch?

Na afloop van het maken van een mindmap in Mindmeister kan dit als input voor hun eigen planning gebruiken en gaan starten met de uitvoering.

#### <span id="page-3-0"></span>**Teams**

Tijdens de uitvoering van de opdracht, module of project stuurt Teams de studenten door de structuur van de uitvoering, door de inrichting van de Teamsomgeving. Nieuwe inlevermappen worden bijvoorbeeld pas zichtbaar als de vorige zijn gevuld om zo de student te dwingen de juiste volgorde aan te houden. Ook kun je ervoor zorgen dat de Prezi via Teams bekeken kan worden, zodat de studenten altijd een plek hebben om naar terug te gaan als ze de helikopterview willen opfrissen.

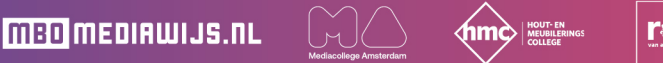

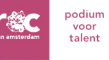

# <span id="page-4-0"></span>**Stappen voor instructie met de drie edutools**

# <span id="page-4-1"></span>**Stap 1 (nog niet zichtbaar voor studenten, pas bij start van de instructie)**

Richt een Teams of een kanaal in een Teams in, waarin de studenten de opdracht kunnen vinden. Laat door middel van stappen zien hoe deze opdracht wordt uitgevoerd. Dus eerst aan de slag met uitleg (Prezi), daarna opdracht 1 (mindmap van Mindmeister) en maken van account bij Mindmeister, en dan opdracht 2 (planning volgens format). Richt ook 2 inlevermappen in. Inlevermap 1 betreft dan dus de mindmap en inlevermap 2 de planning. Laat deze inlevermappen pas zichtbaar worden als ze de opdracht moeten inleveren. Dit helpt om de structuur nog duidelijk te maken en stimuleert studenten om de uitgelegde structuur aan te houden.

# <span id="page-4-2"></span>**Stap 2**

Uitleg/instructie van de opdracht op onderstaande manier verwerken in Prezi: Kies een template uit de 'present a project'-collectie en dan de 'classic templates, explain a topic', of maak er zelf één die qua lay-out hierop lijkt. Het is aan te raden deze templates te gebruiken, omdat ze een mooi visueel overzicht bieden waarin je de stappen voor het maken van een opdracht/rapport/etc. duidelijk uiteen kunt zetten. Bij het maken van een video met Prezi kies je voor een template met dezelfde visuele eigenschappen als eerdergenoemde templates.

Bekijk als voorbeeld een Prezi voor de opleiding Medewerker Marketing en Communicatie niveau 4: over de stappen die je kunt zetten voor het verrichten van een marktonderzoek <https://prezi.com/view/zATnCVHNVdbvH06iNBhx/>

# <span id="page-4-3"></span>**Stap 3**

Na de uitleg met behulp van de Prezi gaan de studenten in tweetallen een mindmap maken over de aangeboden theorie uit de Prezi. Bij de eerdergenoemde voorbeeld over het doen van een marktonderzoek gaan de studenten dan aan de slag met het maken van een mindmap rondom het verrichten van een marktonderzoek en wat daar allemaal bij komt kijken. De studenten krijgen hierbij onderstaande instructie:

### *Account Mindmeister aanmaken*

- 1. Ga naar [www.mindmeister.com.](http://www.mindmeister.com/)
- 2. Registreer jezelf en gebruik hiervoor je outlookmail van school.
- 3. Kies een wachtwoord dat je niet makkelijk kan vergeten want je wil hierna vast vaker gebruik gaan maken van Mindmeister!
- 4. Kies vervolgens voor het basisprogramma. Hiermee kun je gratis 3 mindmaps maken.
- 5. Bepaal vervolgens in wiens account de mindmap wordt gemaakt.

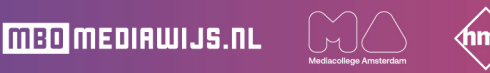

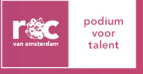

6. Diegene wiens mindmap account ditmaal wordt gebruikt, opent een lege mindmap en drukt links onderaan op 'Deel'. Voer vervolgens het schoolmailadres van je partner in (die dan ook al een Mindmeister account met zijn/haar schoolmail heeft aangemaakt) en jullie kunnen samen aan de slag!

*Opdracht Mindmap met behulp van Mindmeister (voorbeeld Marktonderzoek)* 

- 1. Open een lege mindmap.
- 2. Zet in het midden van de mindmap het onderwerp: uitvoeren marktonderzoek.
- 3. Noteer alles wat in je op komt als het gaat om het uitvoeren van een marktonderzoek. Laat zien wat belangrijk is of juist niet door de grootte van het woord.
- 4. Check of alles in je mindmap staat, door de volgende vragen te stellen:
	- Wat is het eindproduct?
	- Welke onderdelen zitten er in het eindproduct?
	- Zijn er nog meer acties nodig om tot het eindproduct te kunnen komen?
	- Is de volgorde waarin de onderdelen/acties moeten worden gedaan aangegeven?
	- Is duidelijk gemaakt hoe lang elk onderdeel/actie qua tijd in beslag kan nemen?
	- Is de onderlinge samenhang van deze onderdelen/acties logisch in de mindmap?
- 5. Lever de mindmap online in Teams in voor \*datum\*.

# <span id="page-5-0"></span>**Stap 4**

Laat de studenten nu een planning maken in onderstaande format en laat ze deze daarna online inleveren in Teams. Zorg vooraf dat het format in Teams is geplaatst. Doordat ze eerst een mindmap hebben gemaakt, zouden ze nu beter moeten kunnen aangeven:

- Welke acties er verricht moeten worden voor het uitvoeren van de opdracht (in het voorbeeld dus het uitvoeren van een marktonderzoek).
- Hoeveel tijd elke actie ongeveer kost.
- Wat het meest belangrijk is en wat minder belangrijk is.

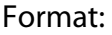

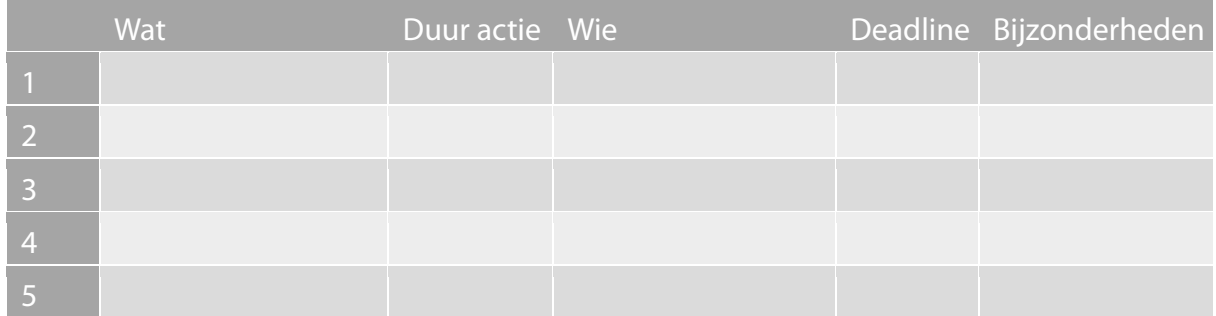

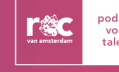

#### <span id="page-6-0"></span>**Stap 5**

Als afsluiting van de instructie en de start van de daadwerkelijke uitvoering van de opdracht, project of module gaan de studenten volgens hun eigen planning aan de gang en leveren hun werk volgens hun eigen deadlines in. Zorg ervoor dat de inlevermappen in Teams open- en dichtgaan volgens planning.

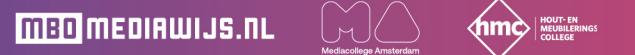

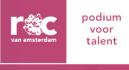